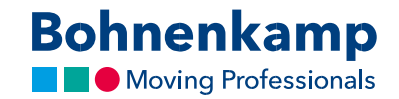

## Деректерді өзгерту

1. Өзіңіздің еептік жазбаларыңыздағы деректерді өзгерту үшін, жоғарғы оң жақ бұрыштағы «Менің аккаунтыма» өтіңіз және «Басқару панелі» мәзірінің алғашқы тармағын басып жалғастырыңыз.

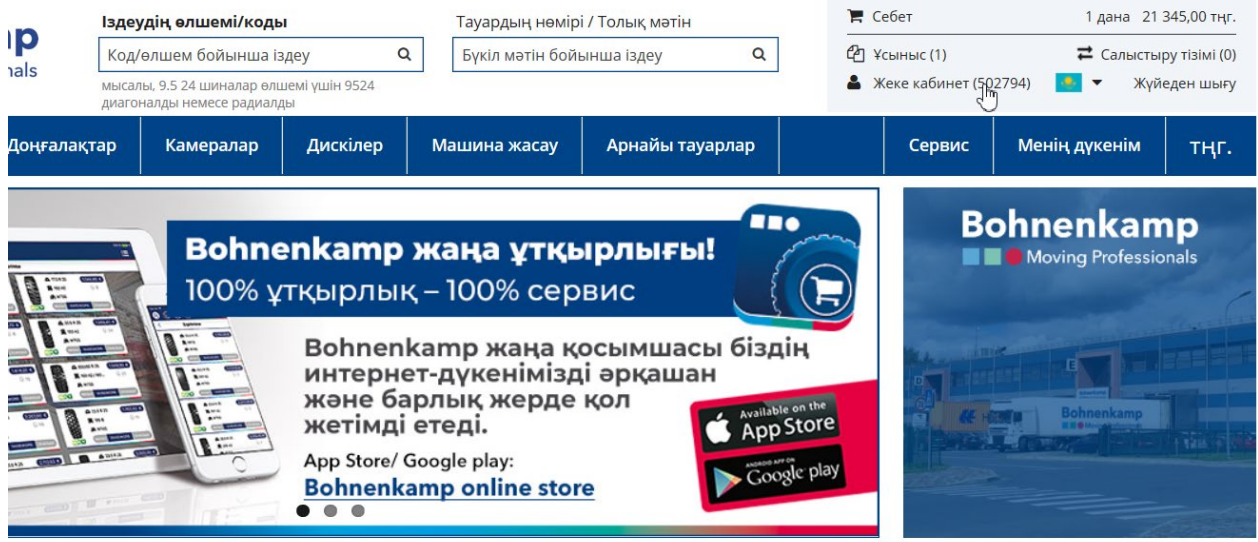

2. Сіз бұл жерде өзіңіздің құпиясөзіңізді өзгерте аласыз - бұл процес «Құпиясөз» тиісті оқу құралында сипатталады. Сіз сонымен қатар, өзіңіздің есептік жазбаңызды өзгерте, сондай-ақ шот-фактураларды, жүкқұжаттарды және жеткізуді растауды жеткізу тәсілін өзгерте аласыз.

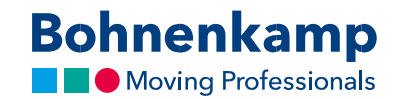

3. Мысалы, «Үнсіз келісім бойынша төлем жасаушының мекенжайы» екінші аймағында, енгізу аймағын пайдалана отырып, мекенжайды өзгерту үшін «Негізгі деректерді өзгертуді» басыңыз. «Жіберу» түймешігін баса отырып өзіңіздің өзгерістеріңізді растаңыз. Сіздің өзгерістеріңіз визуалды тексеруден кейін, өзгертілетін болады.

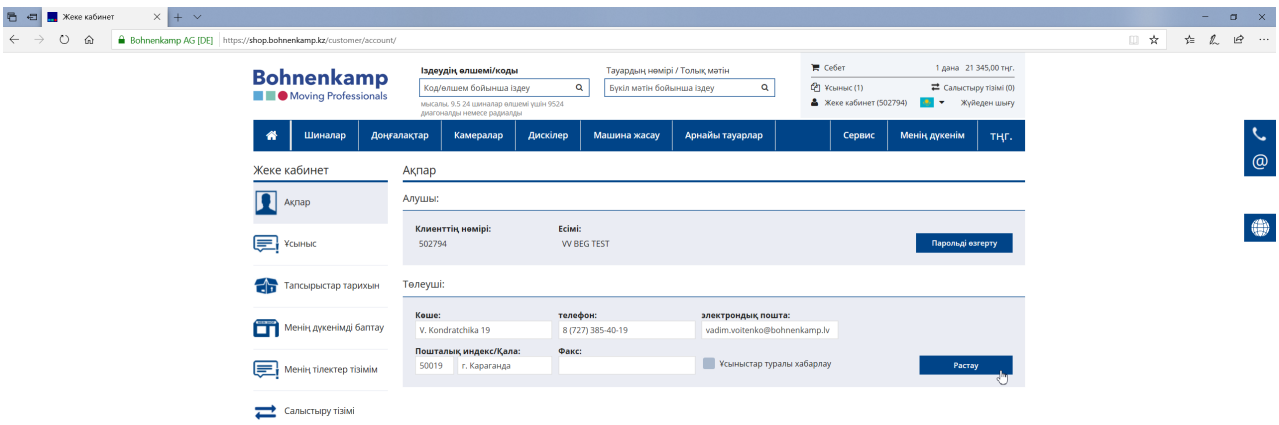